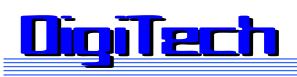

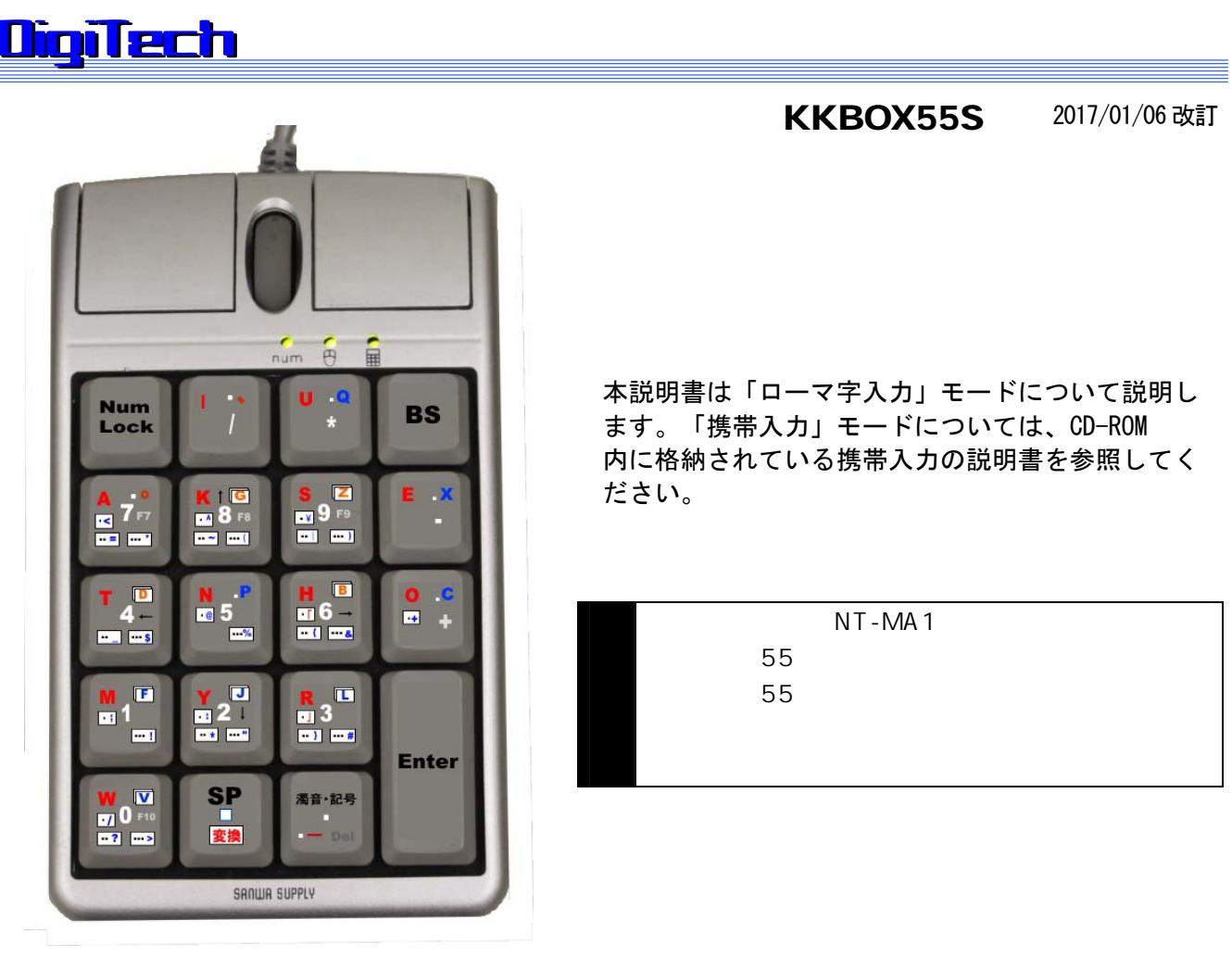

本説明書は「ローマ字入力」モードについて説明し ます。「携帯入力」モードについては、CD-ROM 内に格納されている携帯入力の説明書を参照してく ださい。

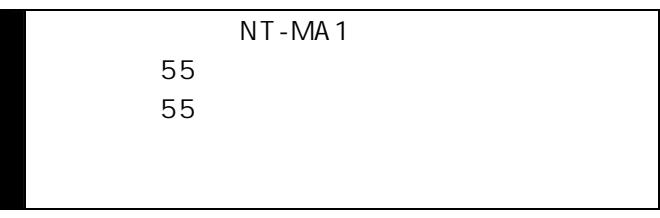

## OigiTech

## **QigiTech**

DOS/V Windows10, 7, Vista, XP SP1<br> **DigiTech** 

● 文字/数字/記号/機能の入力切り替えがキー入力あるいは、マウスで簡単にできます。  $15$ 

## $N$ T - MA 1

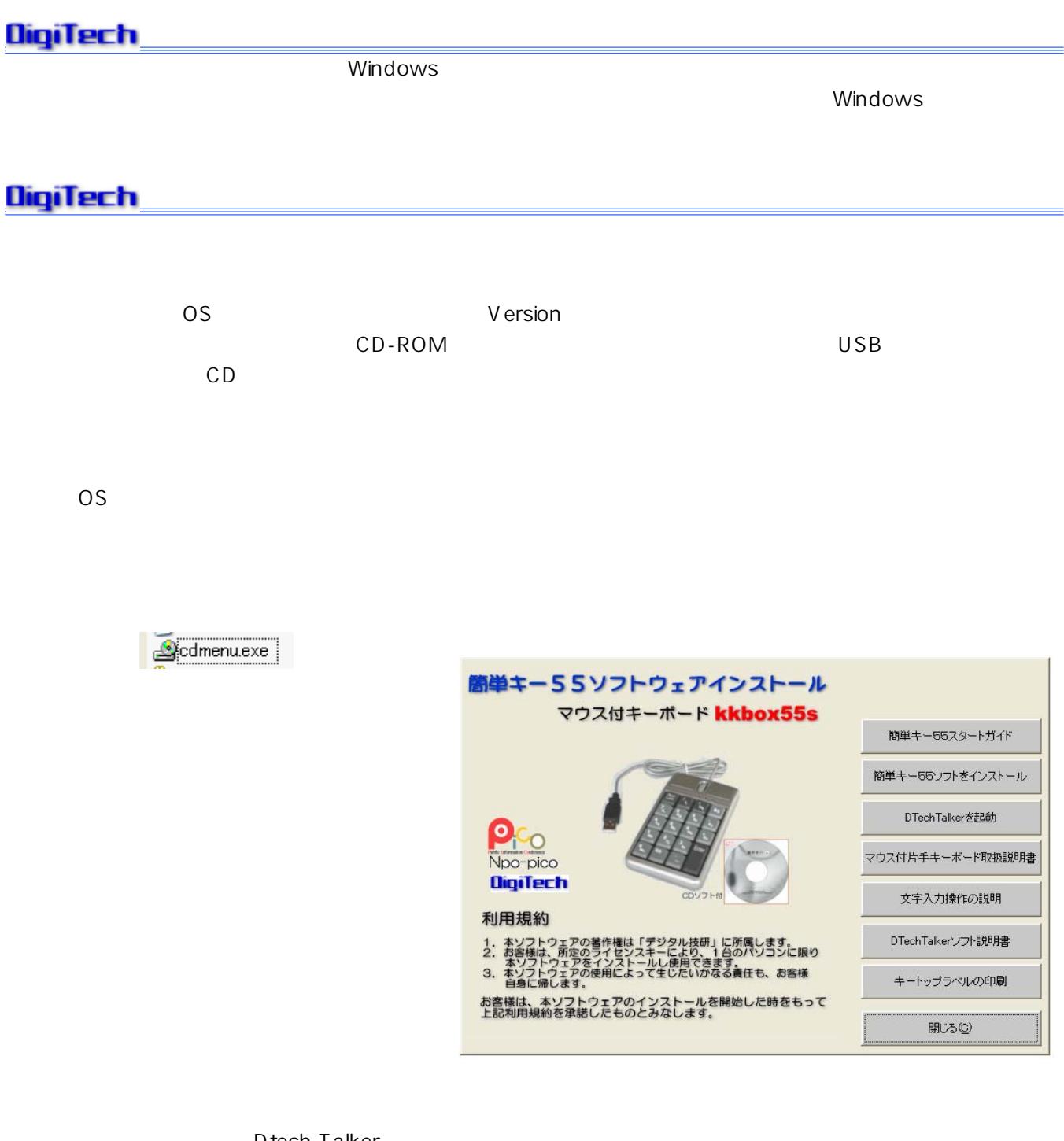

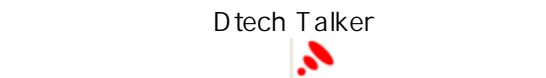

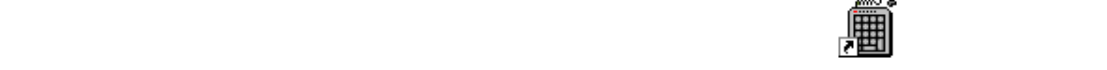

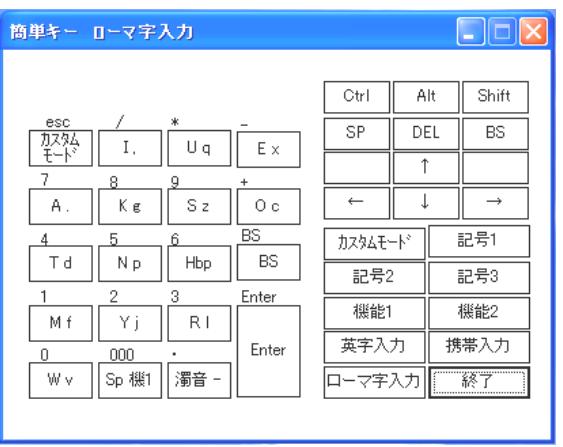

<mark>R K</mark> E

to version the state of the state of the state of the state of the state of the state of the state of the state of the state of the state of the state of the state of the state of the state of the state of the state of the

R K E

 $\overline{\mathbf{R}}$  $\overline{\mathsf{K}}$ 

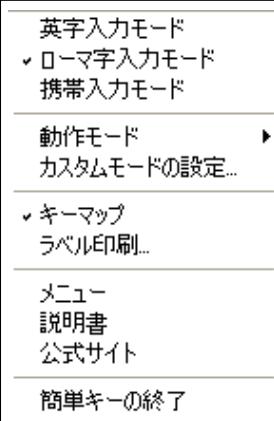

## NumLock<br>
トームのインドアード<br>
トームのインドアード<br>
トームのインドアード<br>
トームのインドアード<br>
トームのインドアードのキートのキーにはしかしました。 アードル<br>
トームのキートのキーにはしかしていました。 マウス付けを使う要素<br>
トームのキーにはしかしていました。 マウス付けを使う要素<br>
トームのキーにはしかしていました。 マウス付けのキーにはしかし、その人間のキーにはしかし、その人間のキーにはしかし、その他間のキーにはし

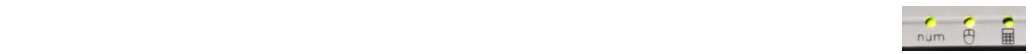

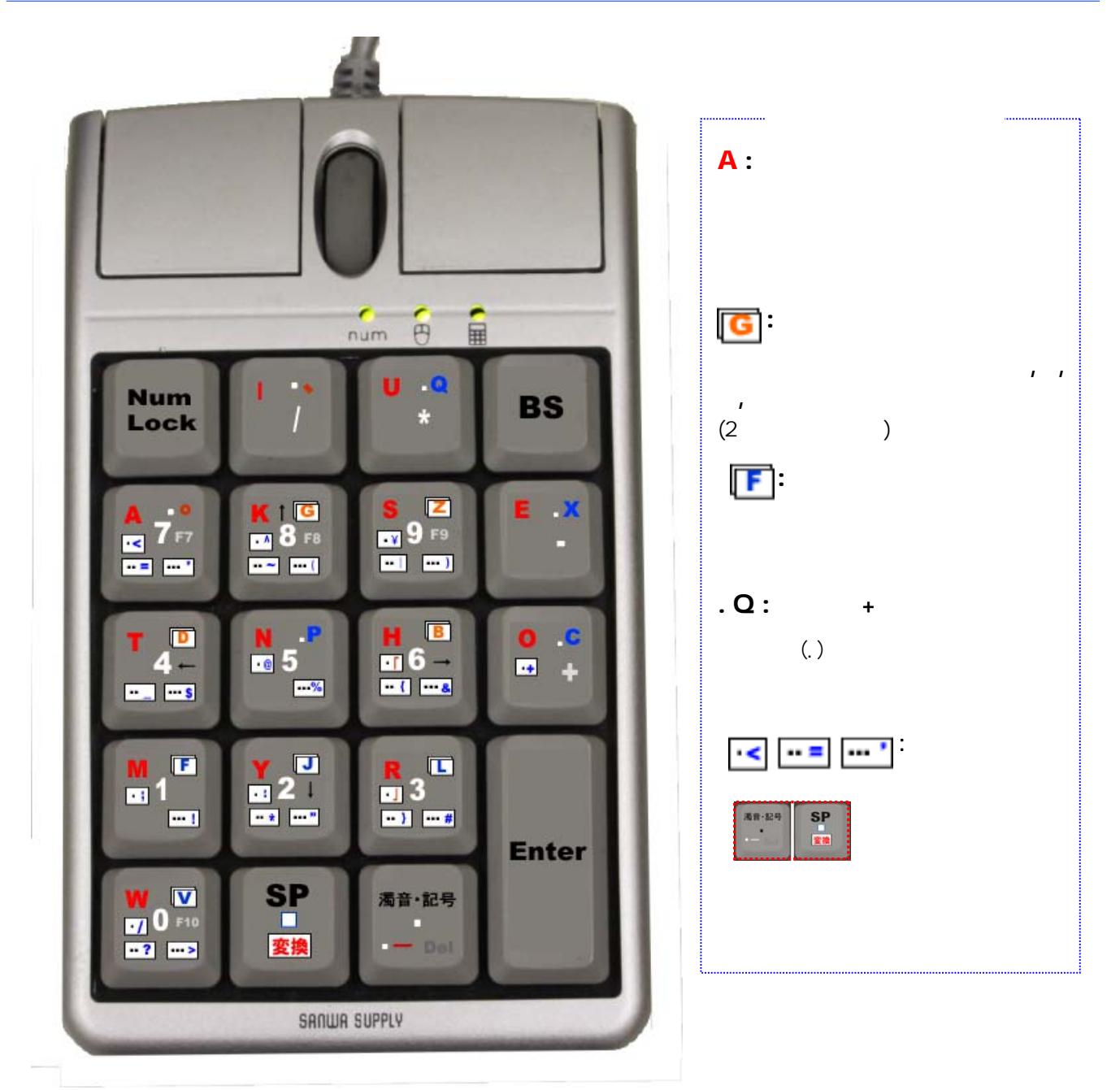

※この説明書では、当商品の推奨使用モード「ローマ字入力モード」についてのみ説明します。「携帯入力」モードで使用される場 合は別途「携帯入力モードの文字入力」(オプション)を参照して下さい。

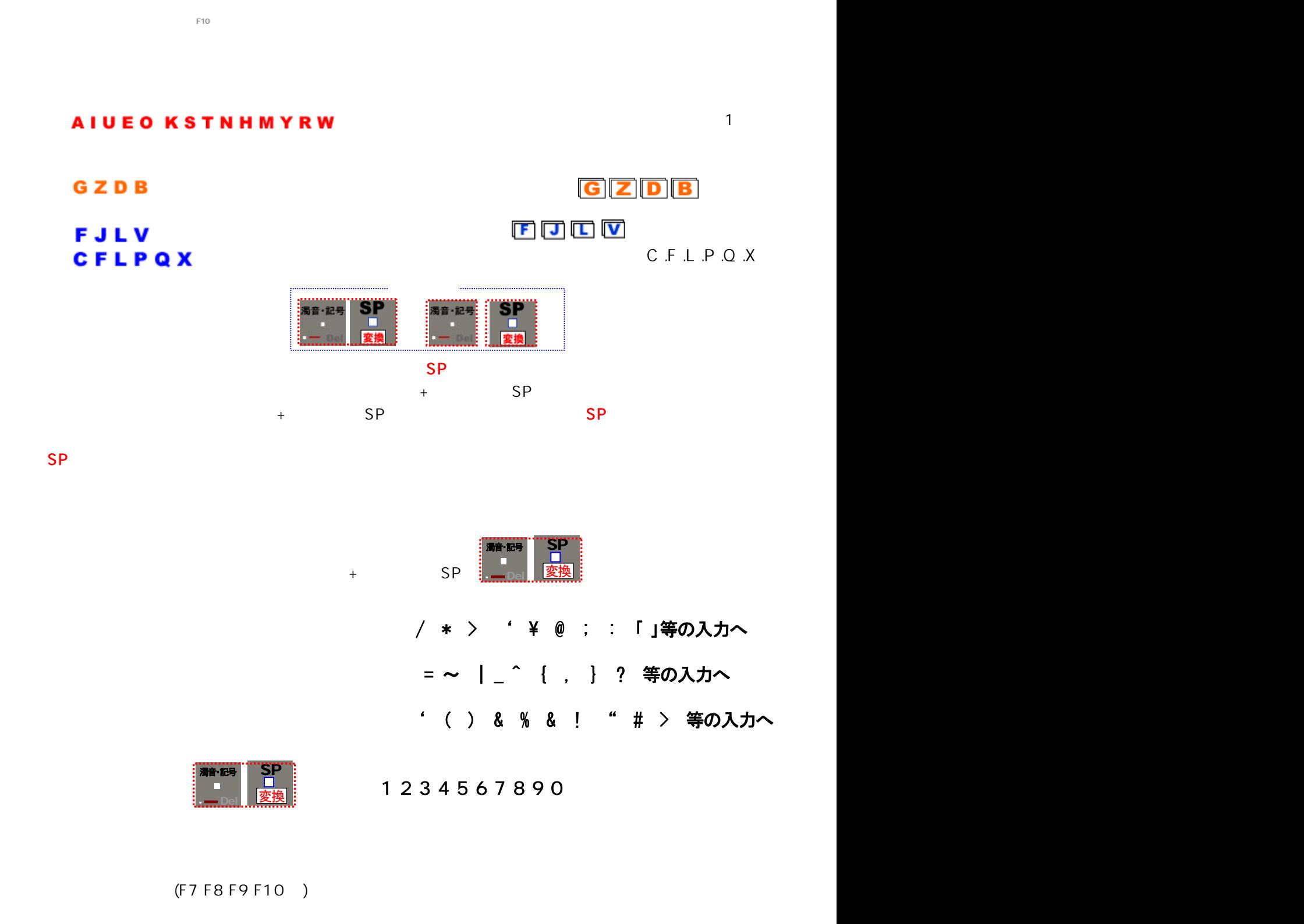

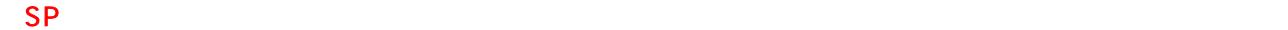

1.<br>1. E10<br>1. E10

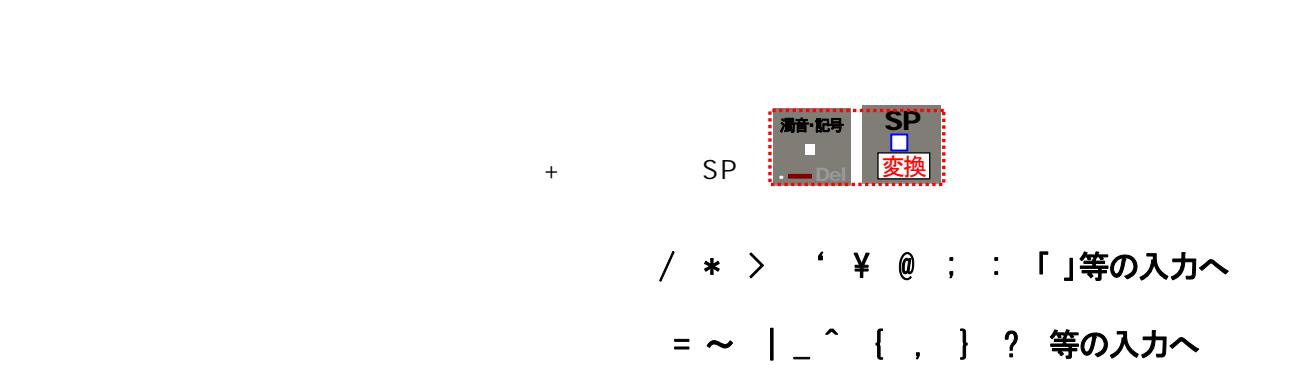

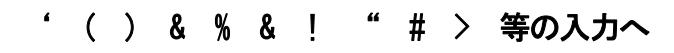

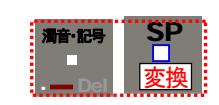

**(F7 F8 F9 F10 )**<br>コンクションキー

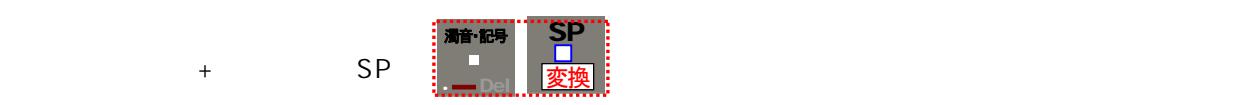

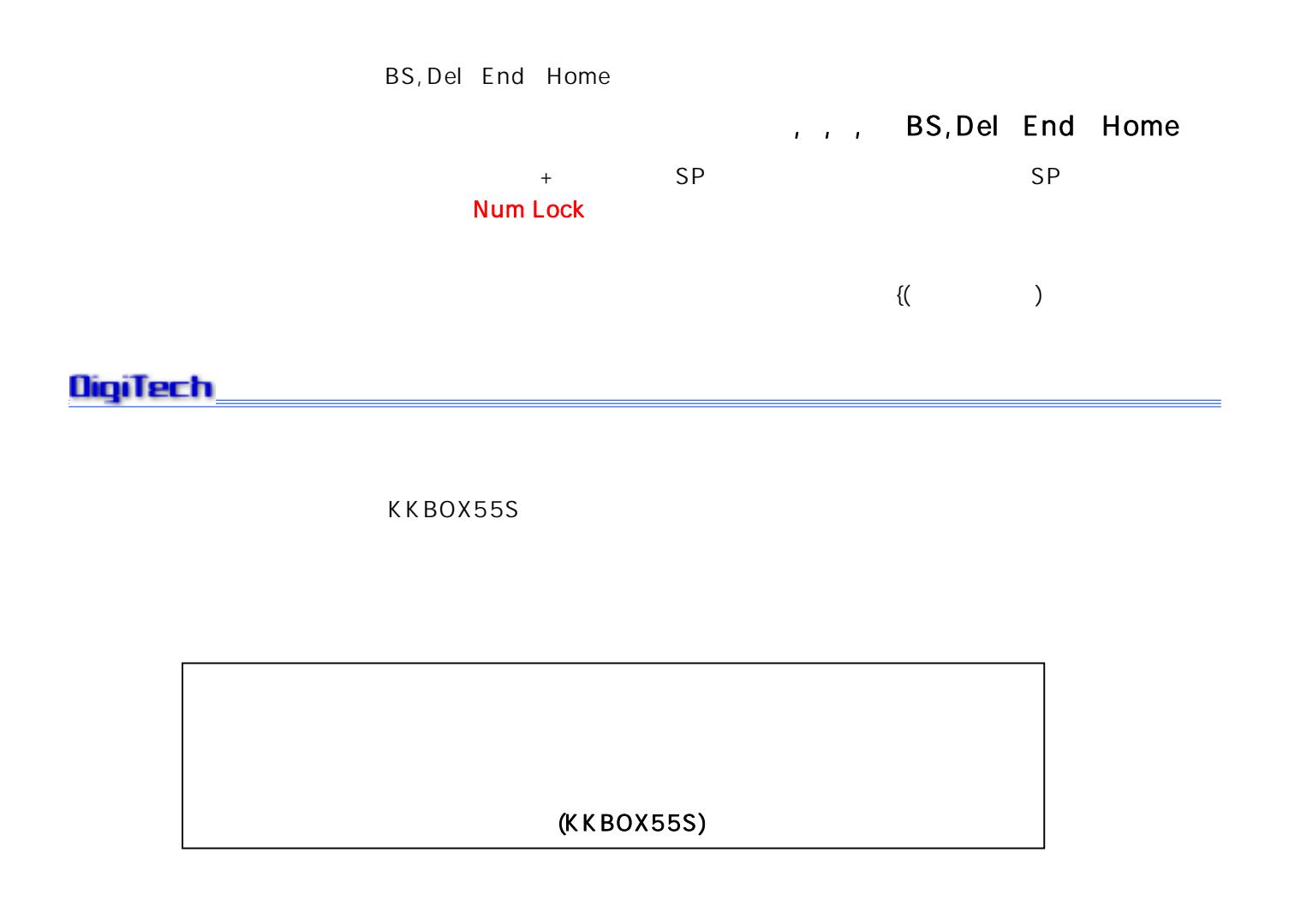

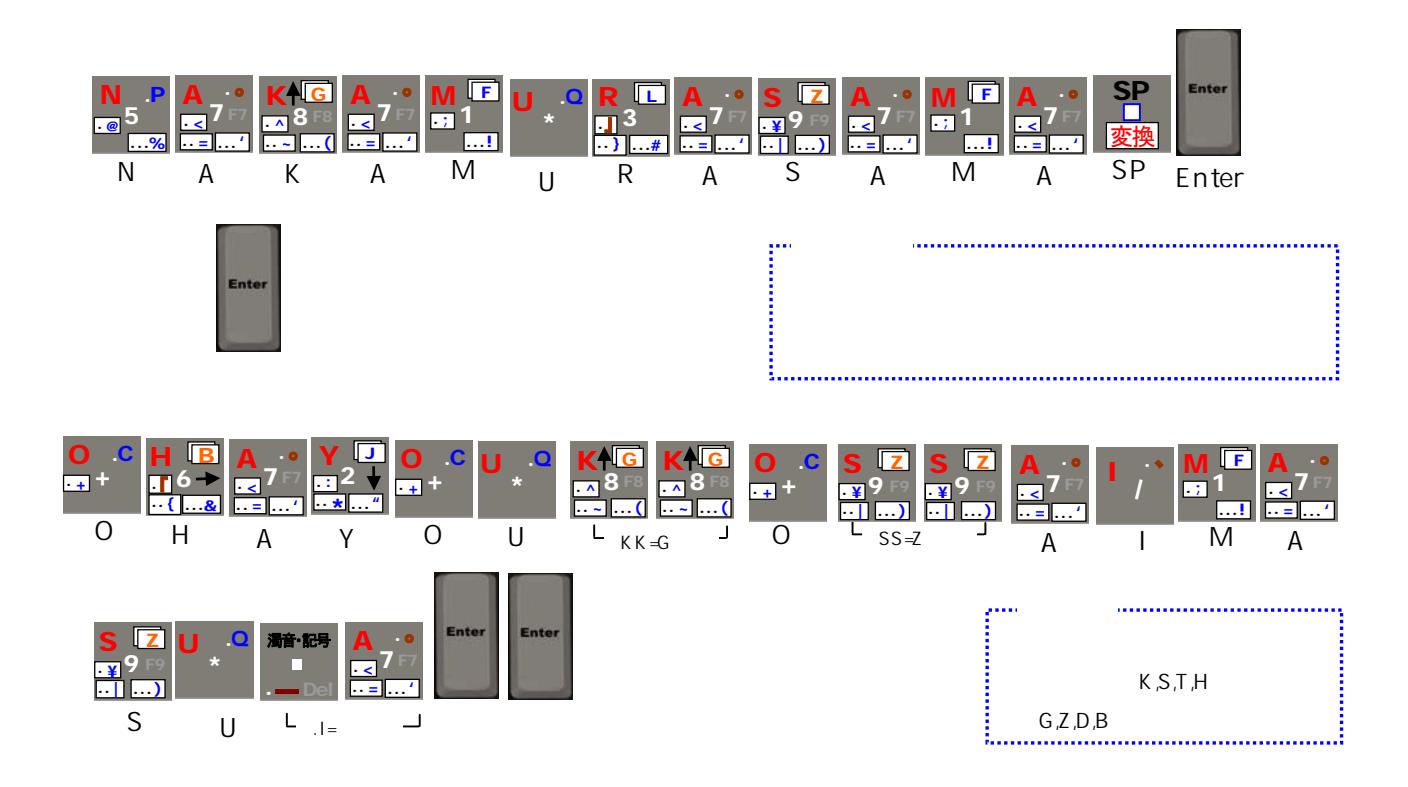

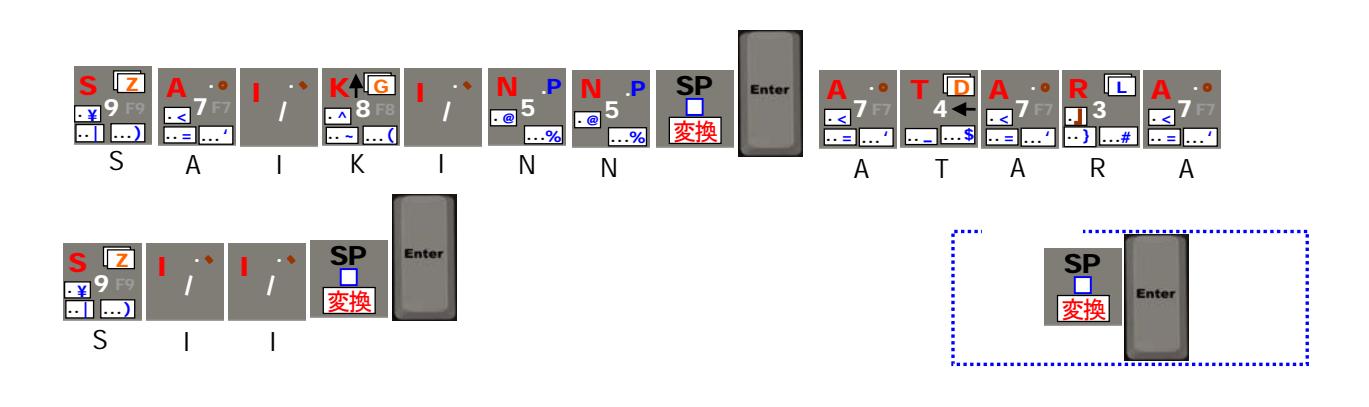

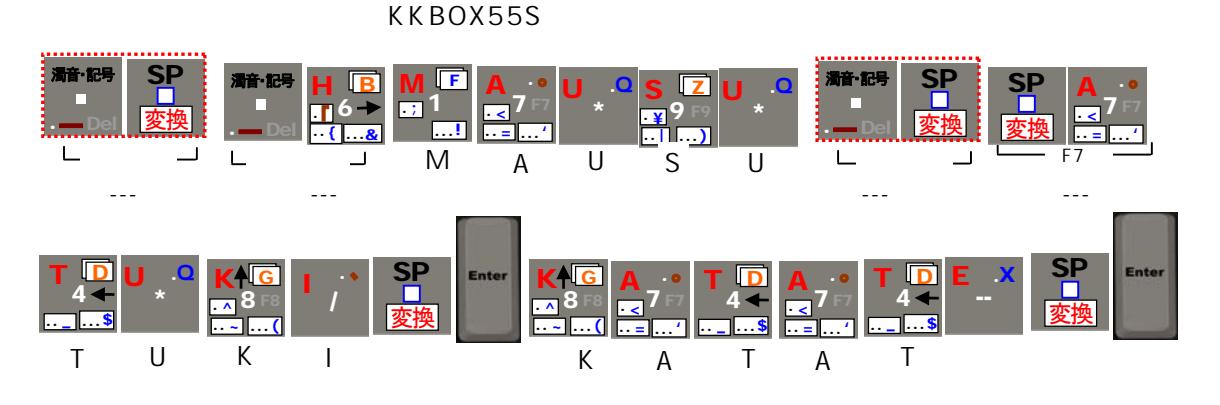

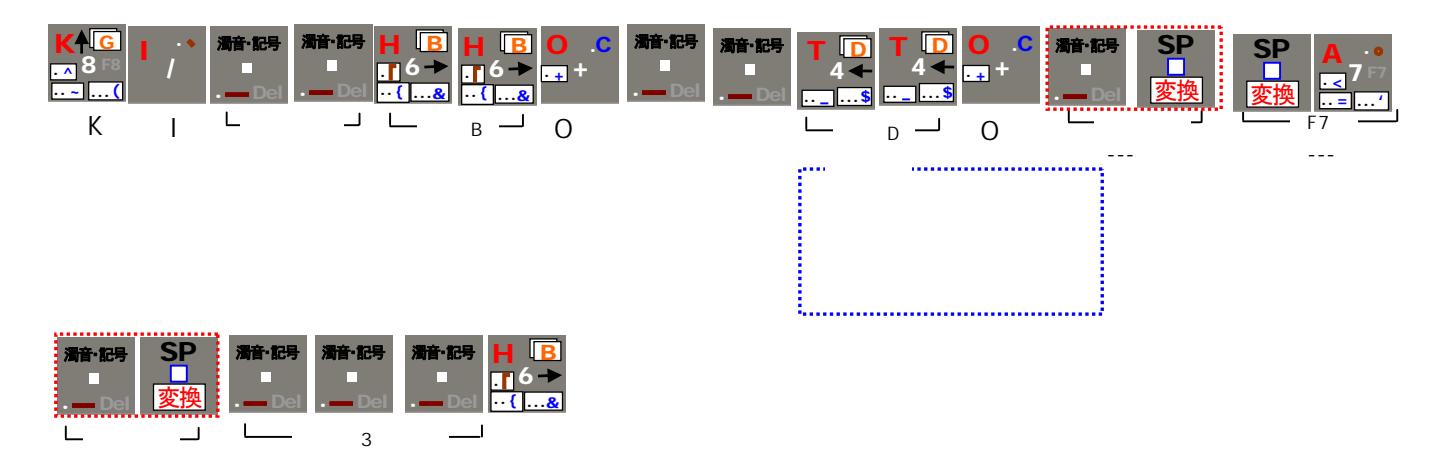

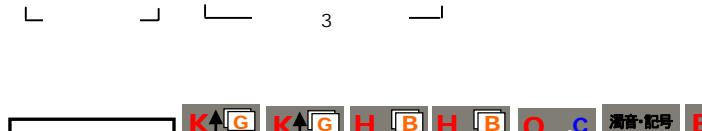

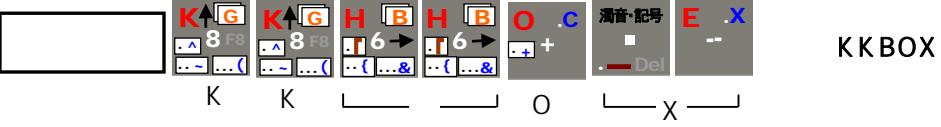

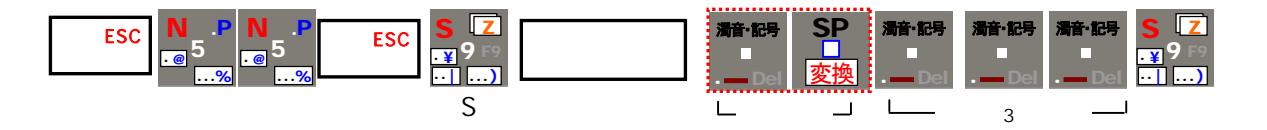

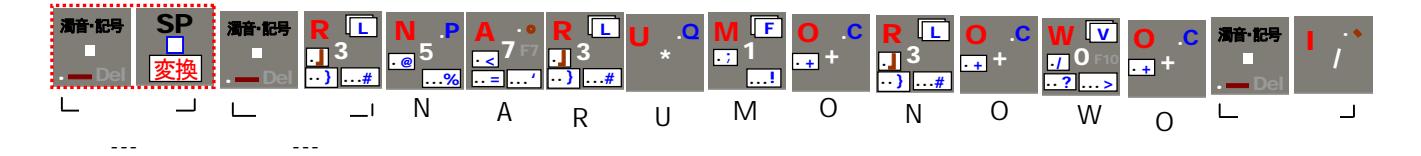

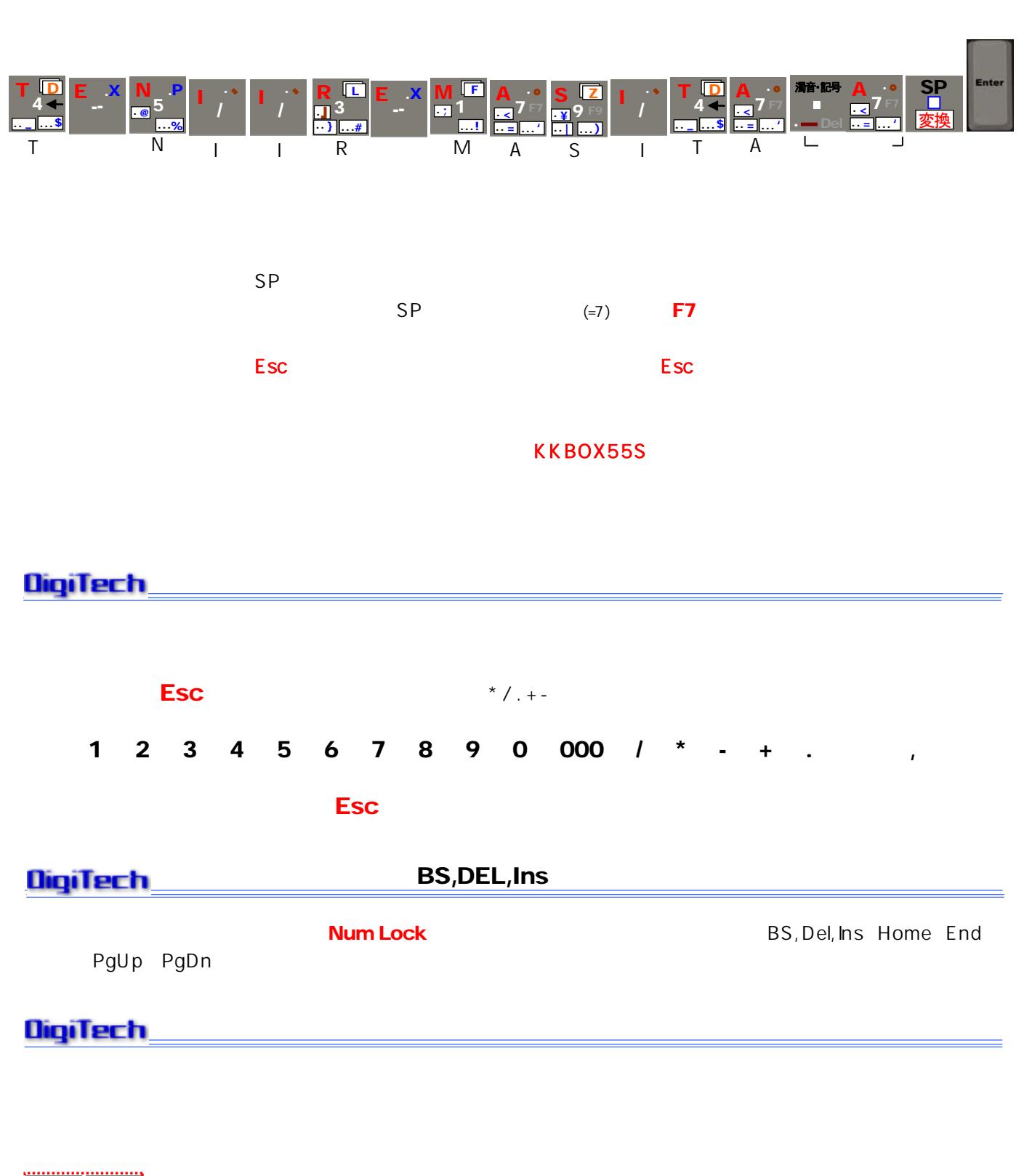

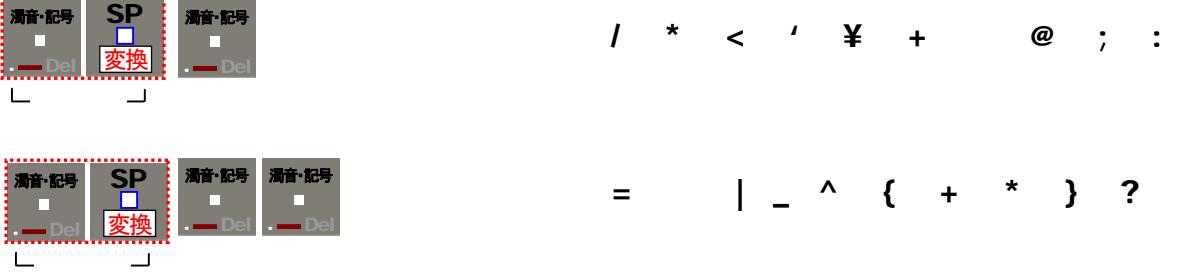

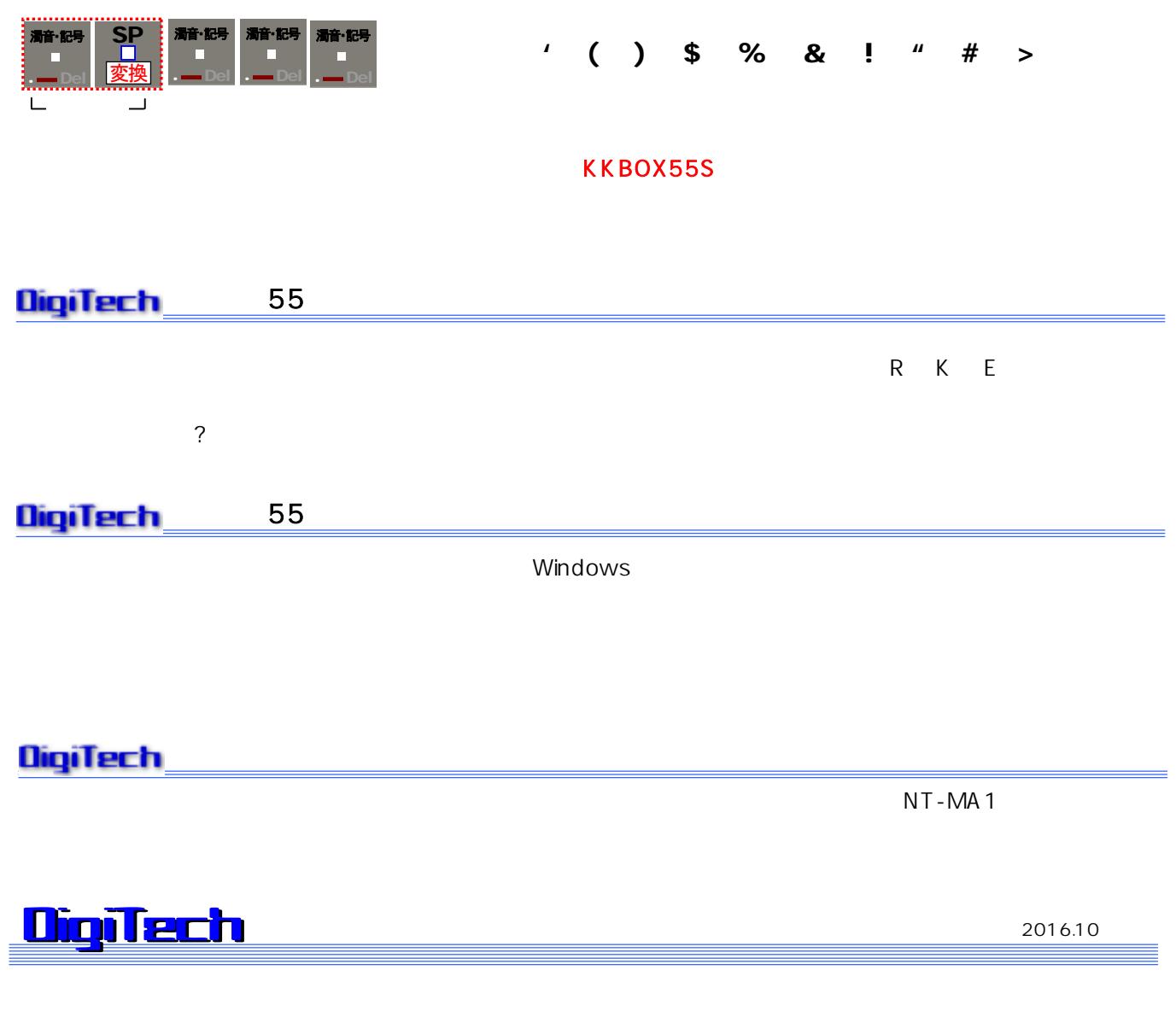

info@d-tech.jp http://www.d-tech.jp

1-9-6

info2@npo-pico.com http://www.npo-pico.com